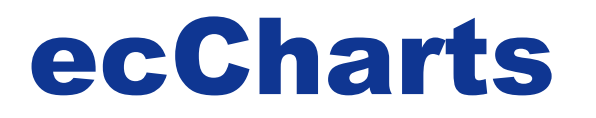

**Introducing ECMWF's web charts application (ecCharts) with hands-on practicals.** 

> **Cihan Sahin cihan.sahin@ecmwf.int**

**Met-OP Training course Community Community Community Community Community Community Community Community Community** 

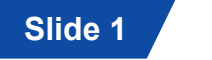

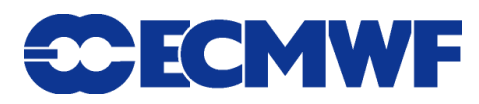

### Few words about charts on www

- **High resolution (HRES) forecast charts (Updated at 06:55 and 18:55)**
- **Ensemble prediction system (ENS) charts up to 10 days (Updated at 8:20 and 20:20)**
- **Ensemble prediction system (ENS) charts 10-15 days (Updated at 8:40 and 20:40)**
- **Position generated time series from Ensemble, so called ENS meteograms.**
- **Monthly forecast charts (Every Thursday and Monday)**
- Seasonal forecast charts (once a month)
- Observation monitoring charts (Daily, monthly ...)

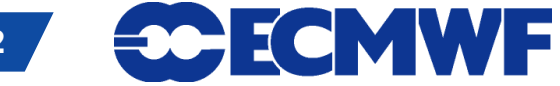

#### ecCharts

*ecCharts is a highly interactive, highly available, fully supported web based service to explore and visualise ECMWF graphical forecast products. It allows tailored product development and can be deployed as standard web services to be used by other software packages.* 

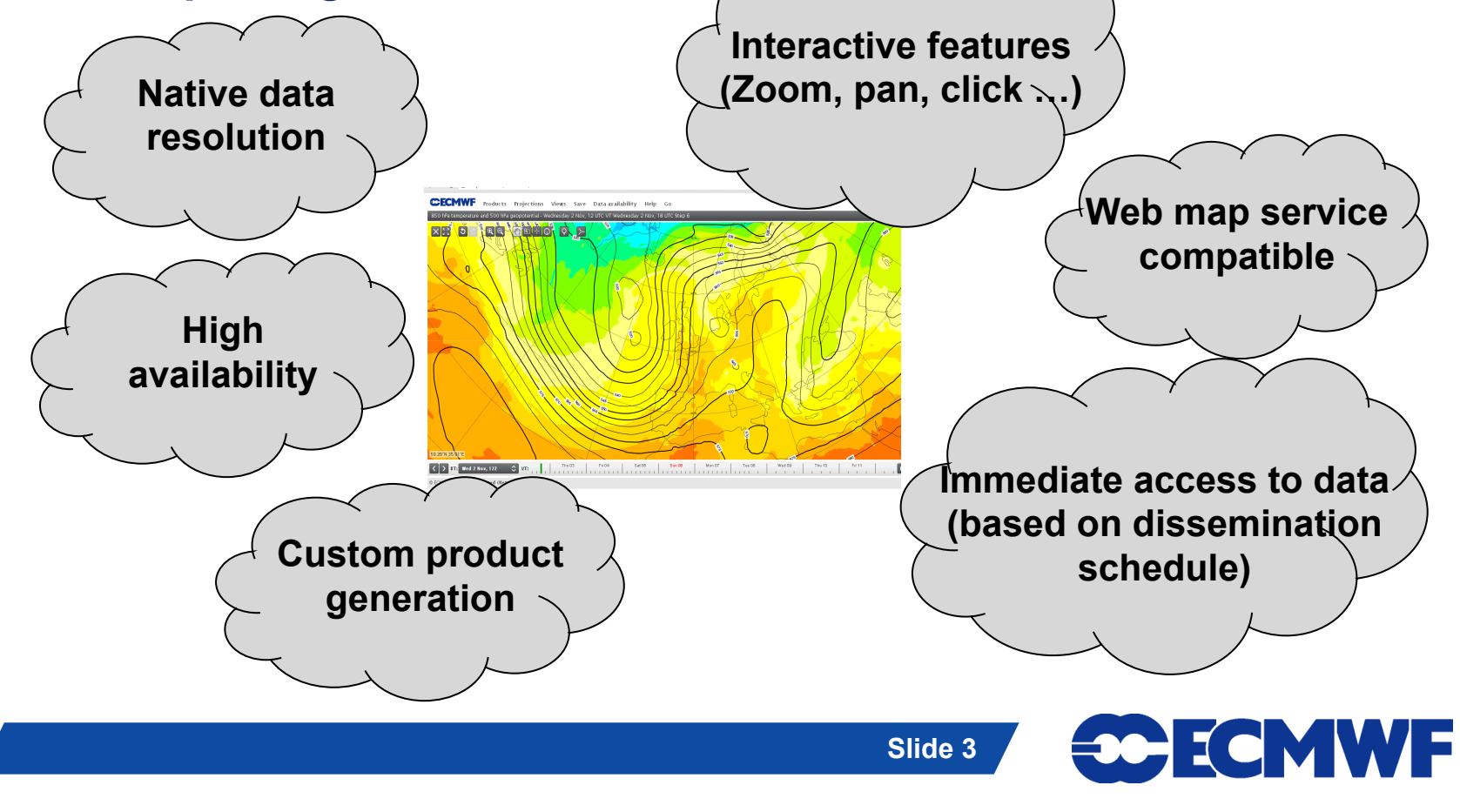

## What data is available in ecCharts ?

<sup>l</sup> **High resolution and Ensemble model output (atmospheric & wave model)**

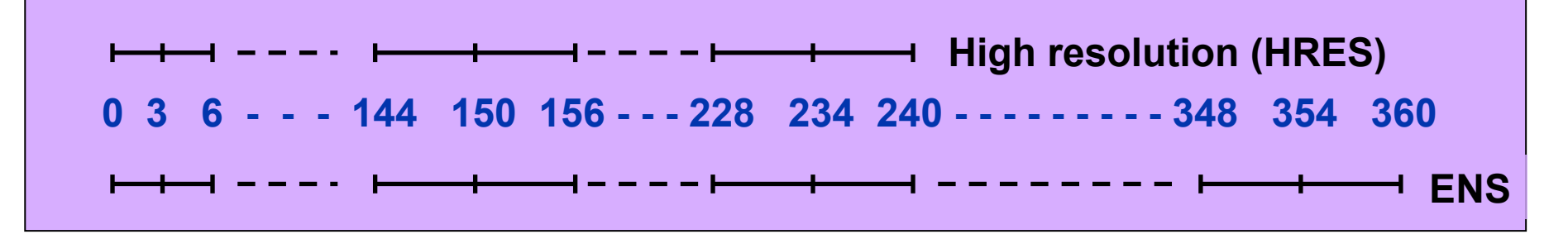

- **.** Point extracted data (for a given latitude/longitude)
	- **Time series from all available parameters**
	- **ENS meteograms for a selected parameter set**
- **Ensemble derived data** 
	- **Slide 4 EFI), Ensemble mean and spread …** - **Probabilities, percentiles, Extreme forecast index**
- **Coastlines, country borders, rivers**

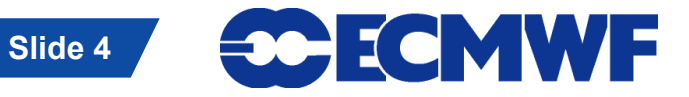

### More on Ensemble data

 $\bullet$  **ecCharts provides an easy way to access and visualise ECMWF Ensemble data which has high data volume.** 

#### **Examples**

- **ENS meteograms : More parameters then available on classical ENS meteograms (2t, total precipitation , wind gust, low/medium/high/ total cloud cover, snowfall, wind speed, mean wave period/direction, wave direction, significant wave height)**
- **Spaghetti plots Z500, T850, MSLP (Customisable for a given value)**
- **Extreme forecast index (EFI)**
- **ENS probabilities and percentiles (Customisable)**
- **ENS combined probabilities ie: wind speed > 10 m/s AND significant wave height > 5 m (Customisable)**
- **Tropical cyclone strike probabilities**
- **Ensemble mean and spread**

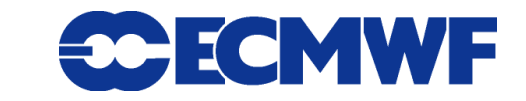

## When is data available ?

<sup>l</sup> **Data is made available according to ECMWF dissemination schedule.** 

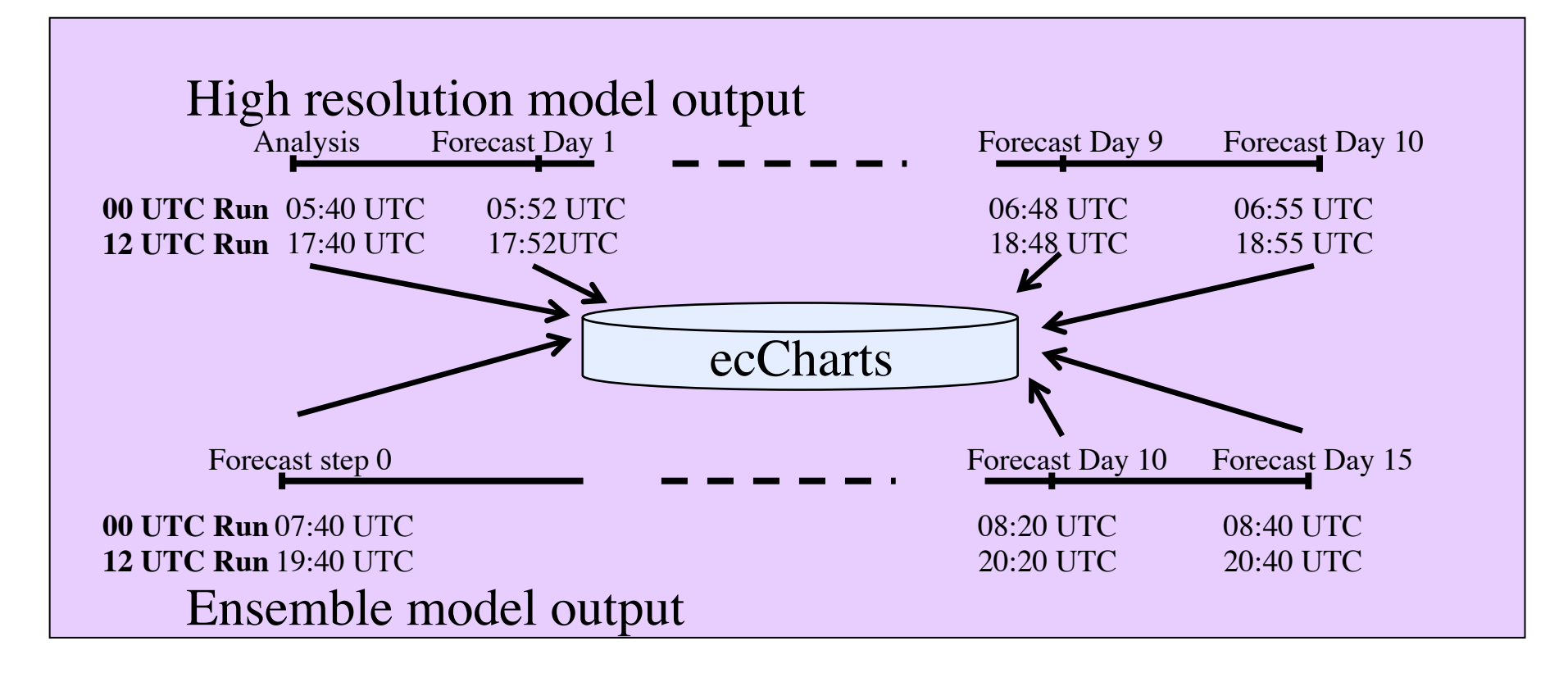

• **Products generated on demand from direct model output data.** 

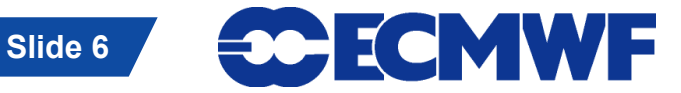

#### Basic ecCharts concepts

- l **Basic components to build a plot: Style, Layer, Product, Projection**
- l **A style is visual attributes of the layer (contours, shading, colours …)**
- **Layer is the basic visual element with a default style applied to the data (a meteorological parameter or grid/background/foreground).**
- A product is a combination of several layers on a selected projection.
- l **A projection is the combination of a geographic area and a map projection (ie. Europe on cylindrical)**

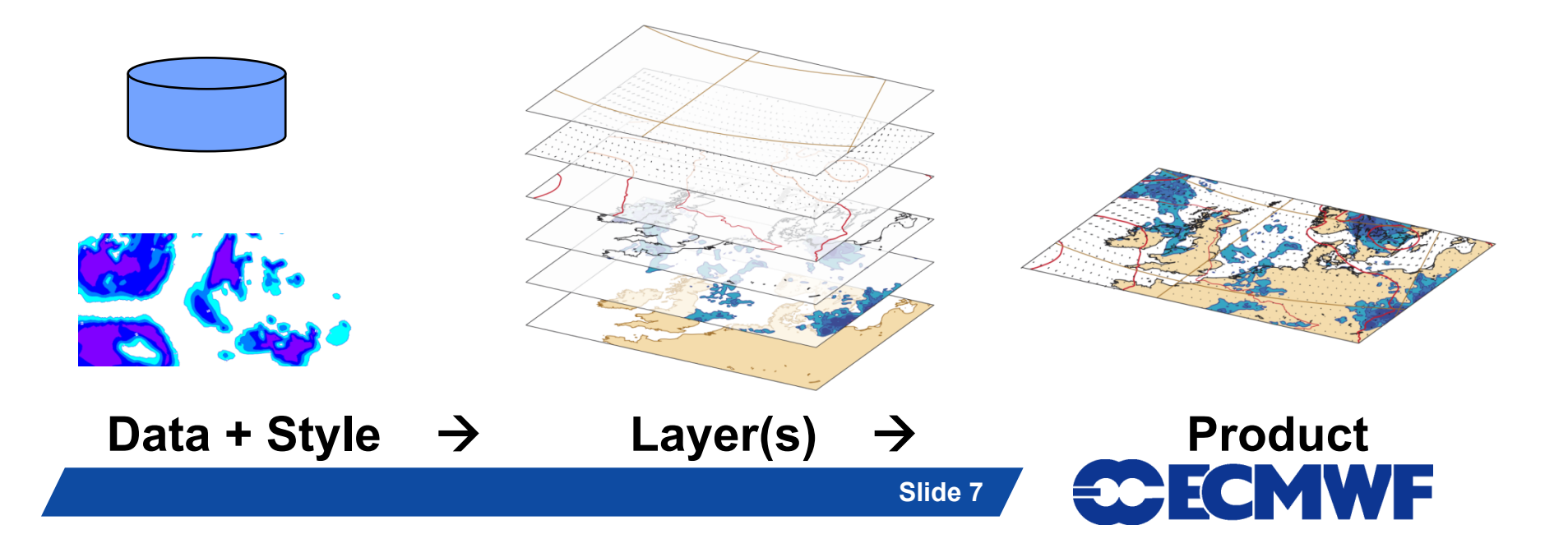

## Layer

- **Layer is a basic visual element (meteorological or nonmeteorological) that could be displayed on ecCharts.**
- **Layer has a default style and may have several optional styles that could be applied to the data.**
- **A layer could be a result of a complex operation (ie. Ensemble mean).**
- **Special layers which do not have meteorological data can be represented as well (Map grid, foreground coastlines, background land-sea mask, orography …)**

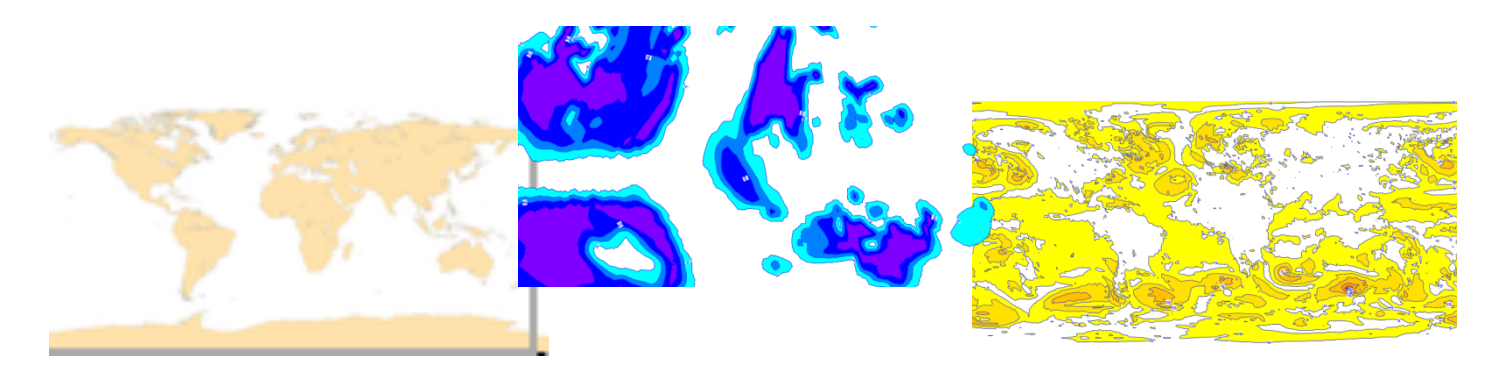

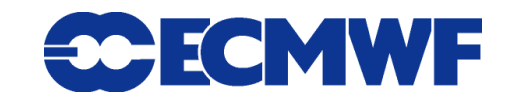

## Product

- **A product is a combination of several layers on a projection (meteorological or visual).**
- **. We offer a pre-defined set of products (so called product catalogue) for users to start from.**
- $\bullet$  **Users can combine layers to create their own products and save it for future use..**

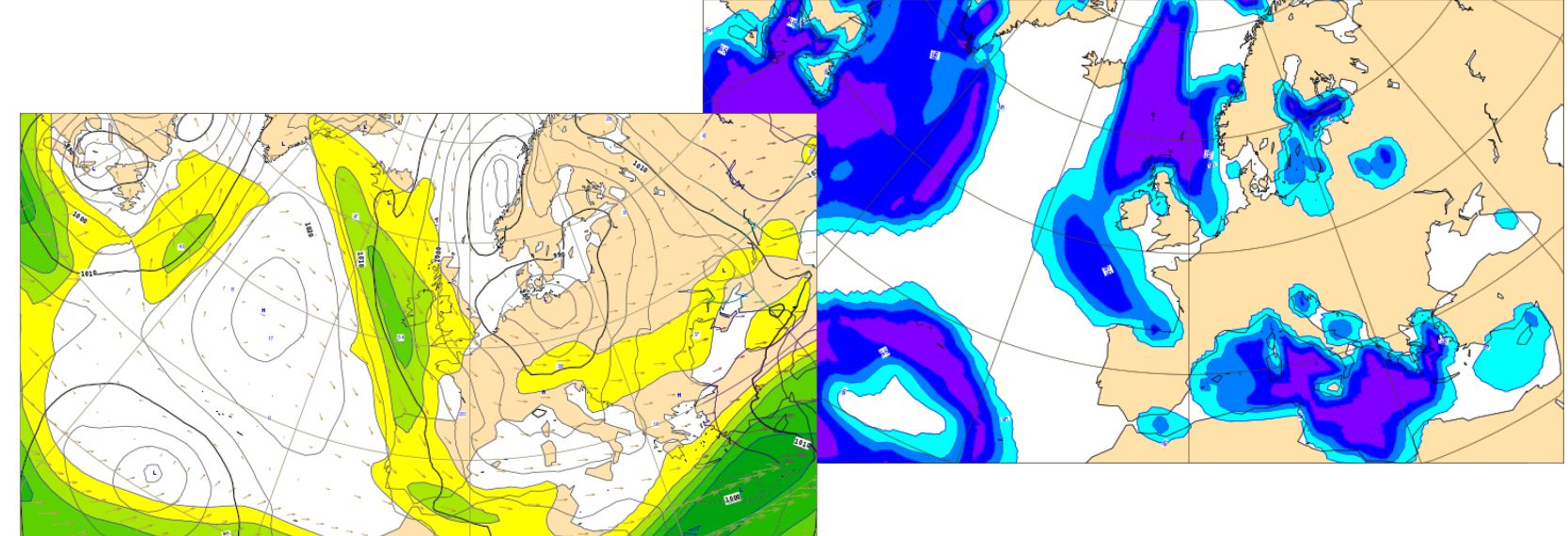

### Meteograms and time series

- l **They provide coordinate (lat/lon) based information.**
- l **Time series show data values for all time steps and available for most of the layers in ecChart .**
- **ENS Meteograms show percentiles and only available for certain parameters.**
- l **Meteograms: 10-days, 15-days, Wavegrams, 15-days with climate, EFI-CDFgrams, Plumes, Individual members …**

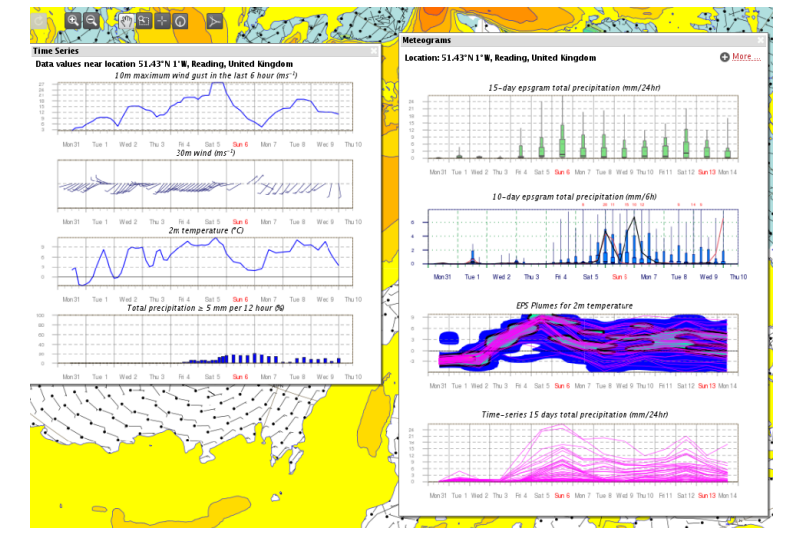

**Met-OP Training course Community Community Community Community Community Community Community Community Community** 

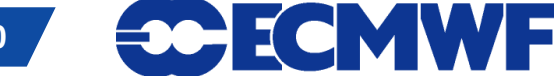

## Forecaster Tool- Main User Interface

- • **Zoom, pan, undo, redo a plot**
- • **Plot area maximised**
- • **Overlay & order layers**
- • **Save it as your own product**
- • **Change projection**
- • **Time control** 
	- • **Animate**
	- • **Partial animation**
	- **(StepX->Y, inc++)**
	- • **Step selection**
	- • **Forecast run time**

Undo last action Change the vertical longitude<br>for polar stereographic Reset projection Redo last undone action Pan map Set projection<br>st projection to<br>global for cylindrical<br>projection, or full ror poiar su nemisphere for polar stereographic poial ster File Edit History Proje ducts Clear map.<br>Remove all layers  $a<sub>a</sub>$ 画面用面 Remove all layers<br>except background,<br>foreground and<br>grid Zoom in Zoom out Point selection tool Used for extracting data values (Probe, Time-series, EPSgrams,...) **CECMWI** Views Save Data availability Help Go **DENERVOE** 

**Slide 11** 

Cihan Sahin | Sign out

**ECECMWF** 

**Slide 11** 

**Tool bar** 

## Layers …

• **Customise a parameter (ie. Accumulation period for total precipitation, Event threshold and event operator for probability layers, Interval in which maximum wind gust computed …)** 

- • **Change the stacking order of layers, remove or disable.**
- • **Apply a pre-defined style to a layer.**

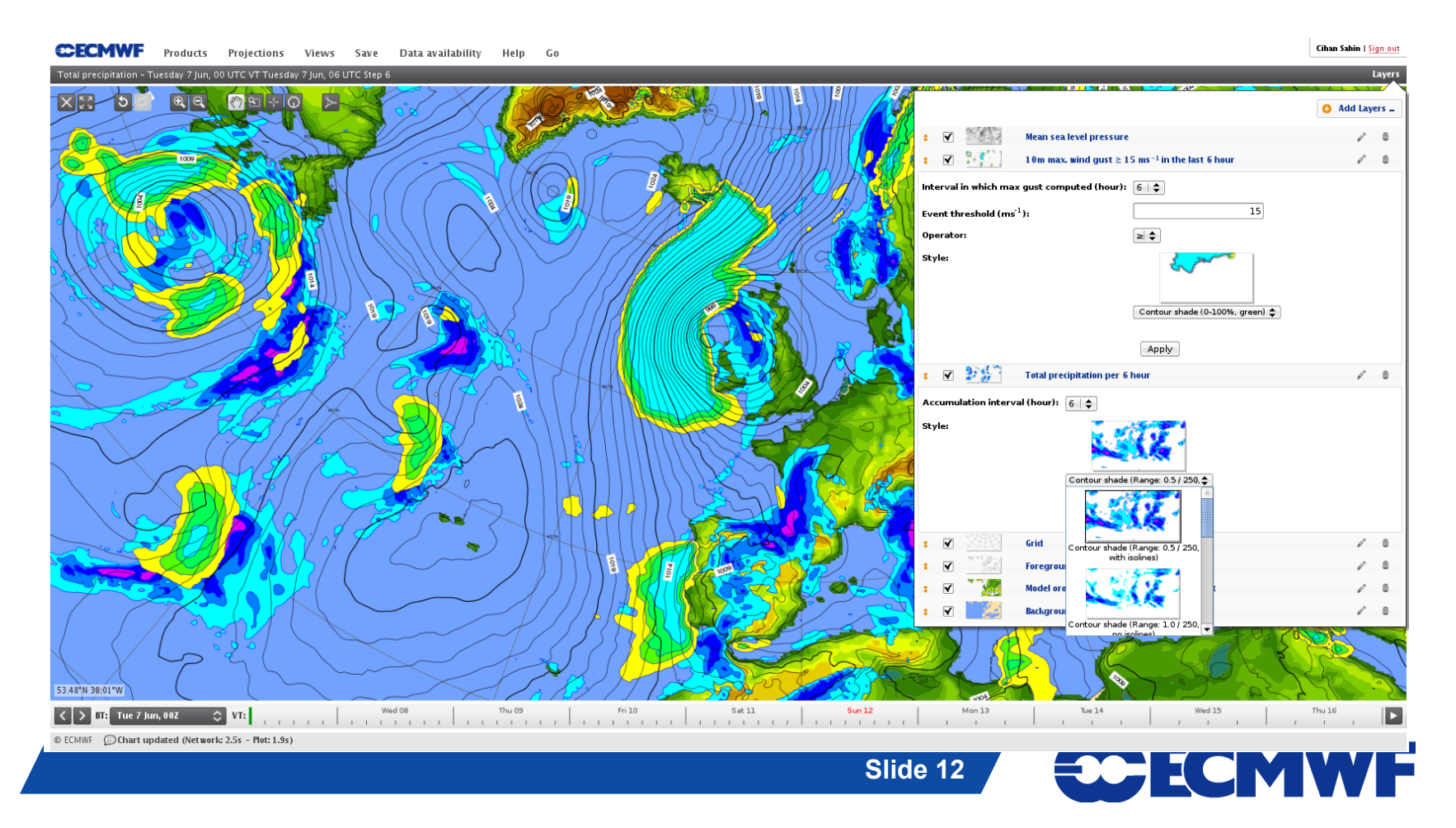

### Dashboard interface

- **Organise multiple charts and ENS meteograms in the same "page". Basic elements are called widgets.** 
	- **A chart widget is used to display a product either from ECMWF pre-defined set or your saved products.**
	- **EPS meteograms widgets (10 days, 15 days, EFI/CDF)**
	- **Control widget to apply collective actions for the charts on the same page ie. All charts in a tab animate simultaneously.**
- l **User can create many tabs each containing many widgets.**

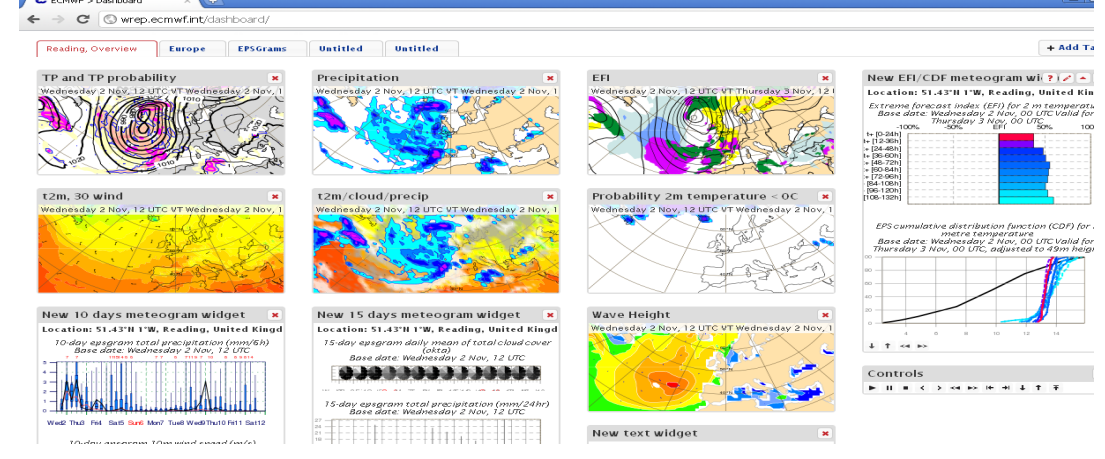

**Slide 13** 

**30 ECMWF** 

#### Dashboard user interface

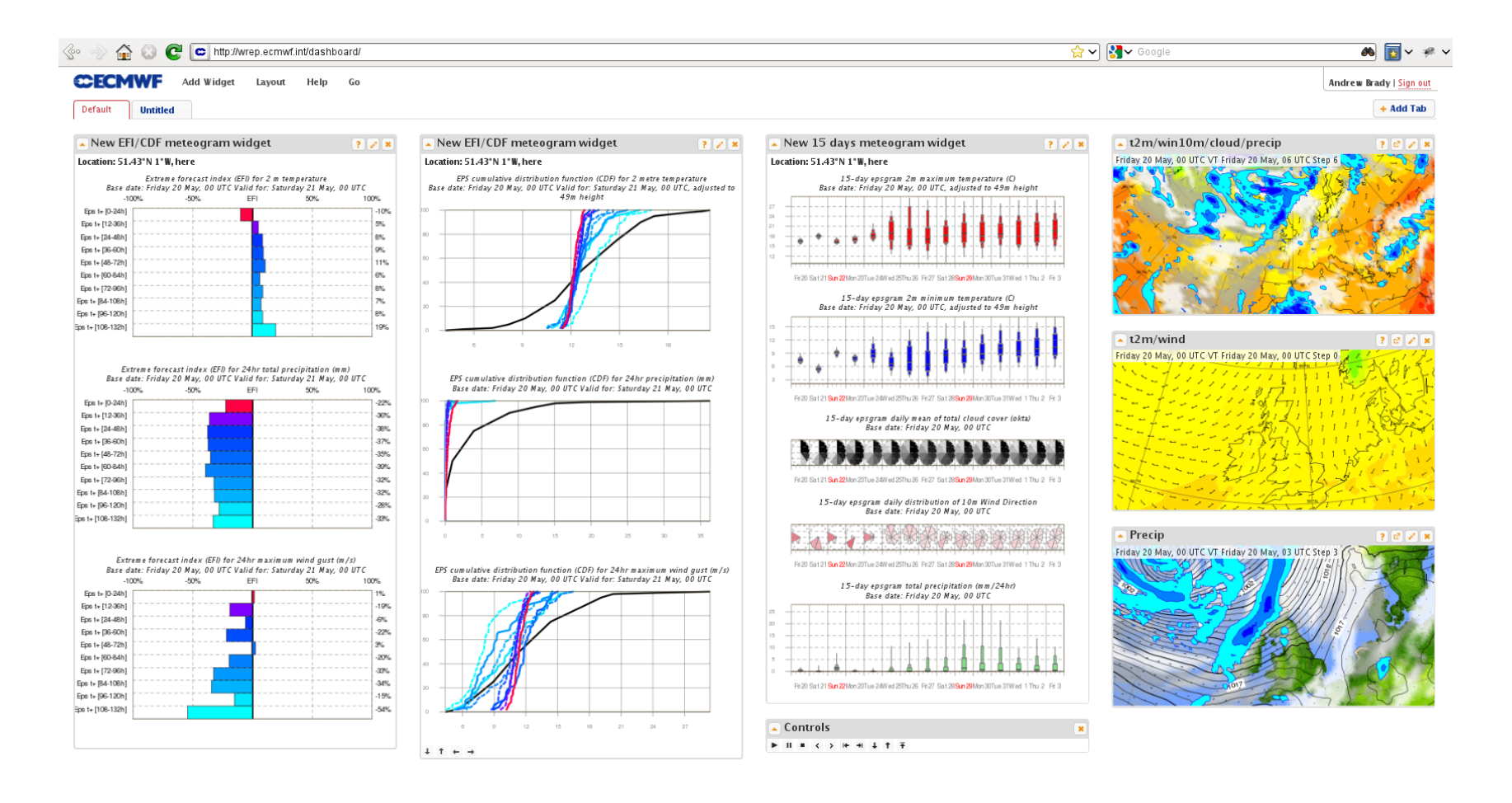

© ECMWF **D**Widget 'New chart widget' deleted

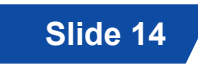

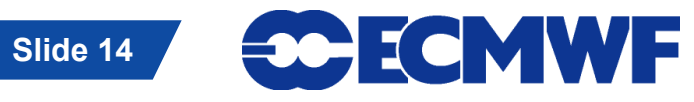

## How to gain access ?

#### <sup>l</sup> **Web access**

- **.** If you are a forecaster, contact your Computing Representative **to gain access.**
- <sup>l</sup> **WMS access** 
	- <sup>l</sup> **WMS (Web Map Service) provides a protocol where georeferenced images can be served over the internet.**
	- <sup>l</sup> **WMS enables other applications (ie. Your meteorological workstation application) to retrieve high quality images from ecChart catalogue to integrate/overlay into your data.**
	- <sup>l</sup> **WMS means you can access ECMWF graphical products by using your institute's application (when implemented by your developers).**

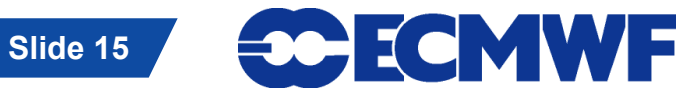

### ecCharts documentation

- **They are on ECMWF confluence wiki**
- Help > ecCharts help will take you to wiki login;
- $\bullet$  **Documentation is there.** 
	- **https://software.ecmwf.int/wiki/display/ECCHARTS/Home**

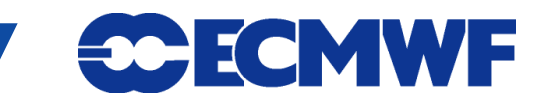

## ecCharts feedback & communication

- **Same location as documentation; ECMWF confluence wiki.** 
	- **https://software.ecmwf.int/wiki/display/ECCHARTS/Home**
- **Follow the login process as you do in documentation access.**
- **Request new product or feature** 
	- **Example 2 Click here to make a new product or feature request**
- **Report bug or general communication**
- $\bullet$  Updates
	- **Follow recent updates and planned updates**

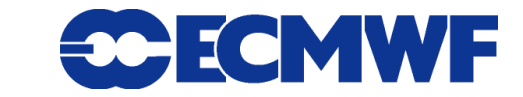

### ecCharts product updates - procedure

- **Product updates are done twice a year June and November.**
- **Requests are collected via meetings, requests coming to ECMWF confluence wiki, e-mails, Training courses …**
- **Requests are reviewed annually at the Forecast products users (FPU) meeting to help set priorities for development. ecCharts will contain only parameters that are in The Catalogue of ECMWF Real-Time Products**
- Full information available in ECMWF confluence wiki.

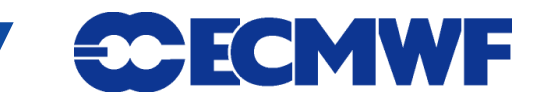

## ECMWF confluence wiki - ecCharts

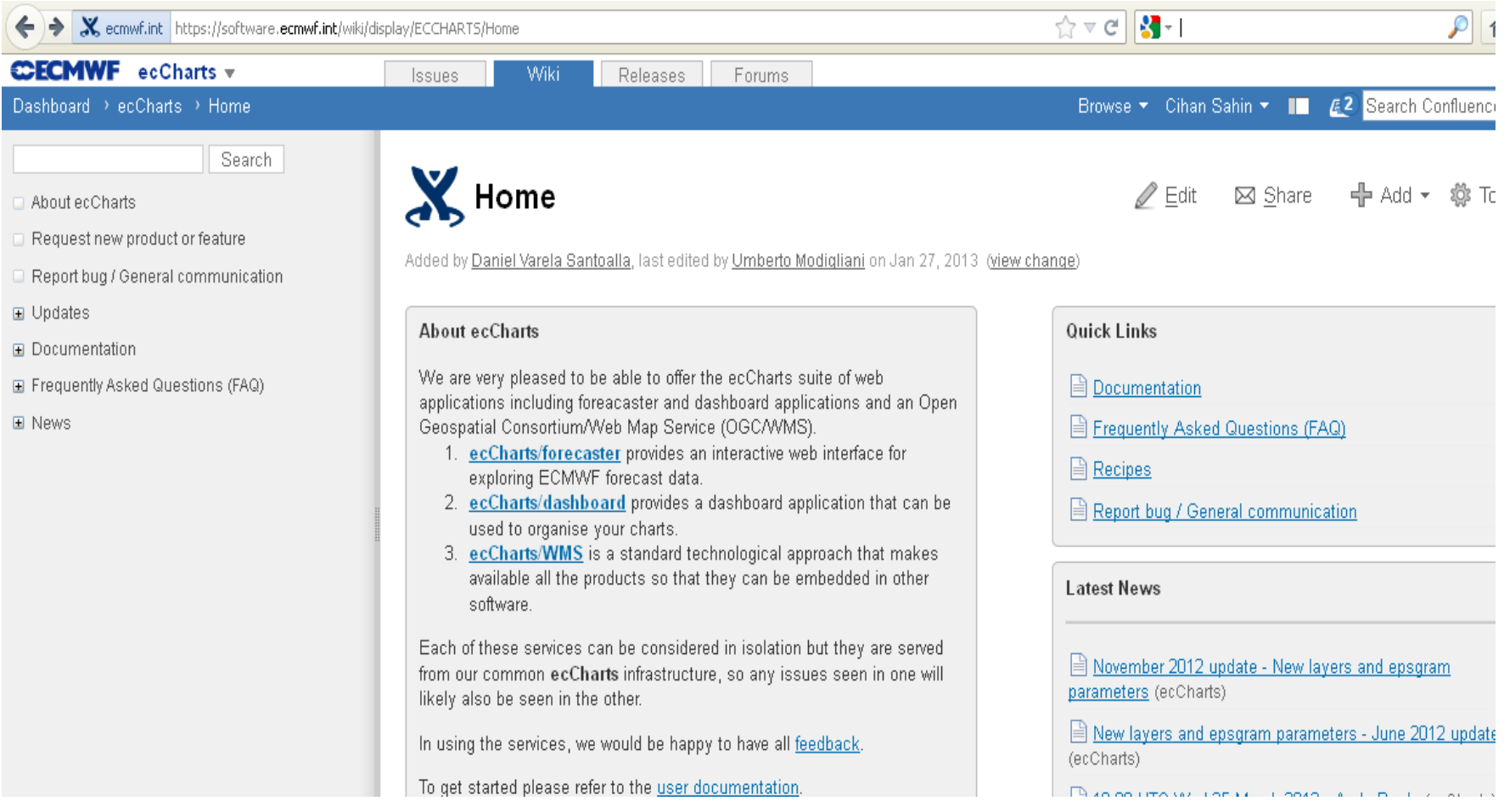

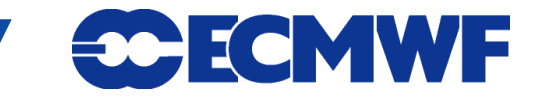

## What has been added in 2014 ?

#### $\bullet$  June updates

- **Z, T, RH, RV, Wind at 100, 925, K-index and CIN**
- **Additional EFI parameters (wind gust, snowfall, 2 m mmin/ max temperature)**
- **EFI parameters extended up to 7 days, 1-day ranges**
- $\bullet$  **November updates** 
	- **Total totals index, Height of zero degree level, Specific humidity at 1000 hPa and 925 hPa, Wet bulb potential temperature from 850 hPa (Experimental), Divergence at 1000 hPa, 925 hPa, 500 hPa and 300 hPa, Z/T/RH/Wind at 800 and 600 hPa,**
	- **Slide 20 metre wind speed and significant wave height,** - **EFI for significant wave height , Ensemble mean/spread for 500 hPa temperature, Probability of combined events of 10**

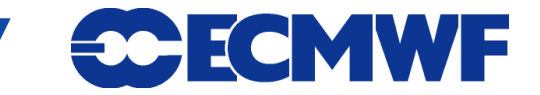

## What is going to be added in 2015 ?

- **Shift of tails (SOTs)**
- $\bullet$  **Model climate quantiles**
- 2 metre relative humidity and specific humidity (Not in **real-time catalogue)**
- And more based on requests ...

#### **Keep an eye on ecCharts wiki for updates. You can take part and make requests by using ecCharts wiki.**

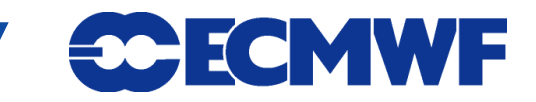

#### Resources

- $\bullet$  **ecChart Forecaster interface** 
	- **http://eccharts.ecmwf.int/forecaster/**
- $\bullet$  **ecChart Dashboard interface** 
	- **http://eccharts.ecmwf.int/dashboard/**
- $\bullet$  **ecChart user guide** 
	- **https://software.ecmwf.int/wiki/display/ECCHARTS/Documentation**
- $\bullet$  **ecCharts provide feedback & content request** 
	- **https://software.ecmwf.int/wiki/display/ECCHARTS/Home**
- **About WMS** 
	- **http://wrep.ecmwf.int/docs/wms/**

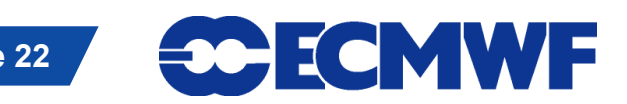

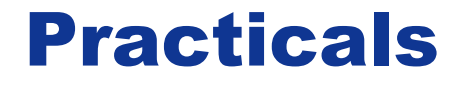

# **Please follow hands-on practicals.**

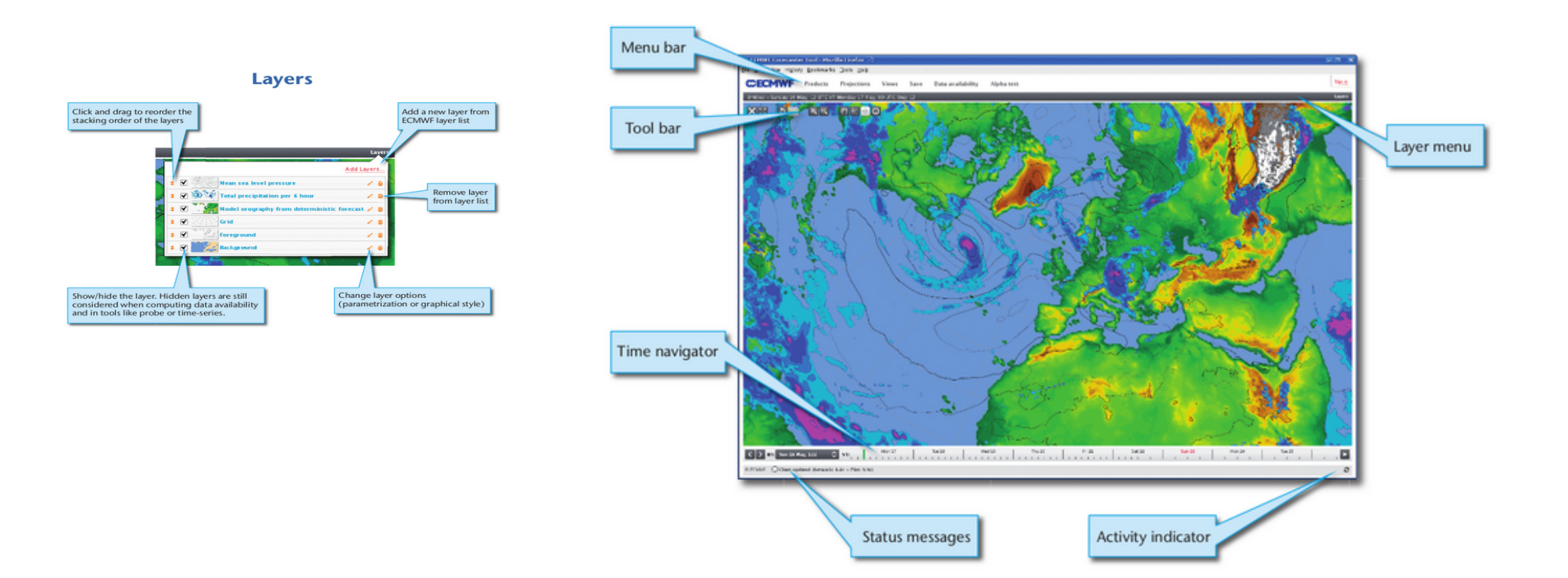

**CCECMWF** 

**Overview** 

**Met-OP Training course Slide 23 Met-OP Training course Slide 23**